## **GPRS-3G internet connection setup for Blackberry**

Setup the APN by going to Options >> Advanced Options >> TCP and enter the following information.

a/ If you are using normal businesim card:

APN: send.ee

b/ / If you are using SUPER DATA businesim card apn to show:apn

-----------------------------------------------------------------------------------

a// If you are using normal businesim card LOGIN to show the sim number

(without = OR 00 at front) :  $3725xxxxx$ ,

b/ / If you are using SUPER DATA businesim card login to be left empty)

PASSWORD to be left empty

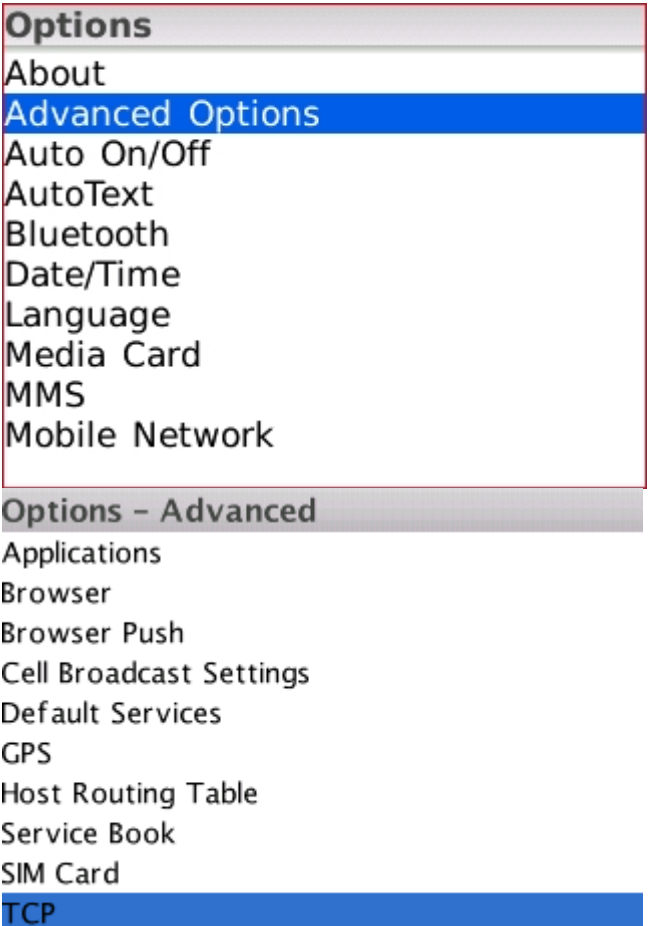

To be able to browse to internet you will need a browse like [Opera Mini](http://www.opera.com/mobile/)

Don' forget after you finish with setup close the phone and remove your battery